# 土木工事の電子納品

# 運用ガイドライン(案)

# 令和5年4月

# 奈良県県土マネジメント部

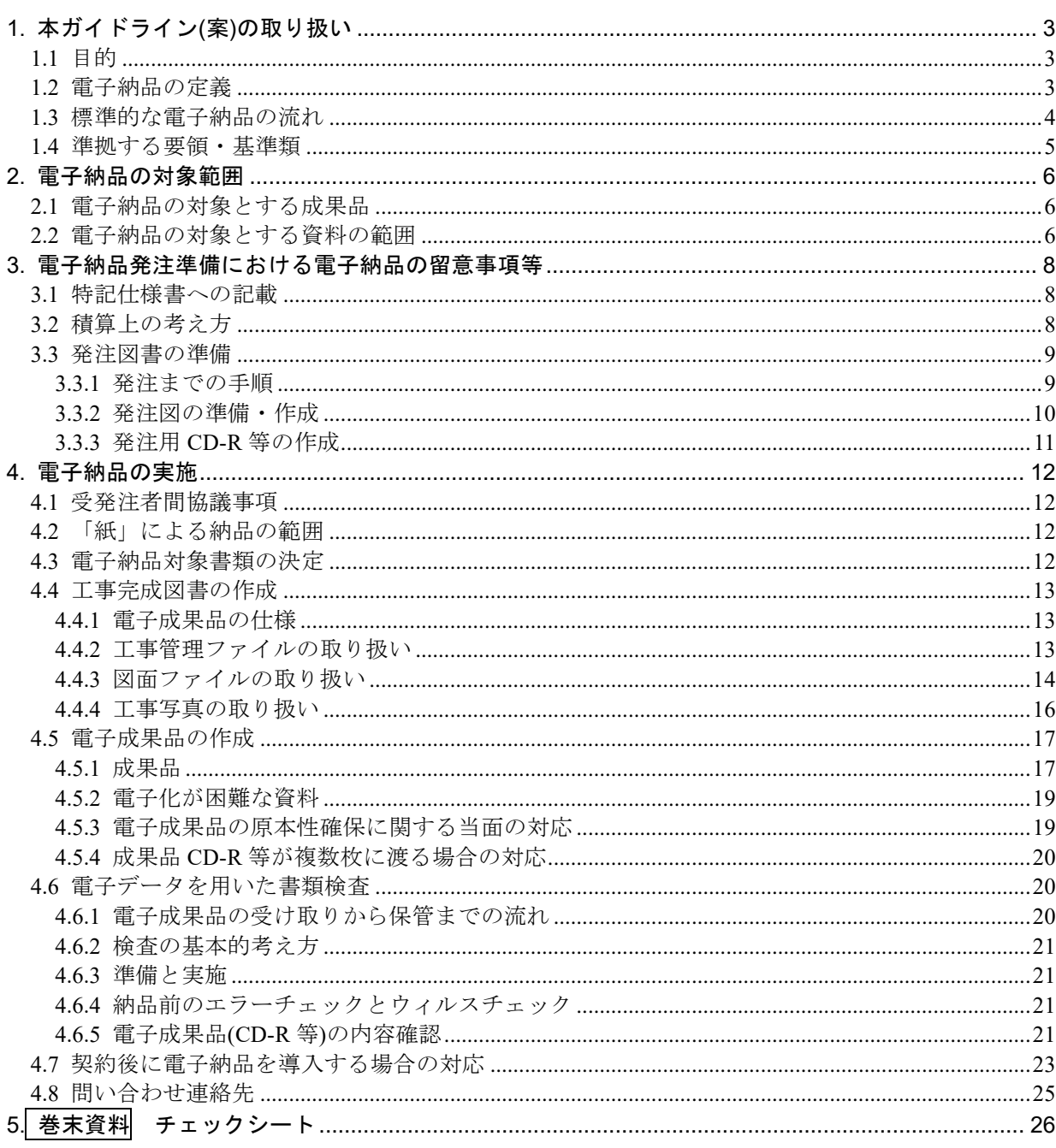

# <span id="page-2-0"></span>1. 本ガイドライン(案)の取り扱い

<span id="page-2-1"></span>1.1 目的

「土木工事の電子納品運用ガイドライン(案)」は、奈良県県土マネジメント部発注の土木工事に おいて、電子納品を実施するにあたり、電子納品の適用基準類、受注者と発注者が留意すべき事項 等を示したものである。

なお、本ガイドライン(案)は、電子納品の進展に応じて、順次見直しを図っていく予定である。

#### <span id="page-2-2"></span>1.2 電子納品の定義

本ガイドラインで取り扱う「電子納品」及び「電子成果品」を以下のとおり定義する。

電子納品とは、「調査、設計、工事などの各業務段階の最終成果を電子成果品として納品す ること」を指す。

電子成果品とは、「工事又は業務の共通仕様書等において規定される資料のうち、電子的手 段によって発注者に提出する書類であり、各電子納品要領に基づいて作成した電子データ」を 指す。

電子納品では、これまで紙によりやり取りされていた図面や文章、計算書等の資料を電子データ 化することにより、省資源・省スペース、検索時間の短縮等の効果が図られる。

1) 省資源

図面、計算書等の資料を電子データで納品することで、ペーパーレス化が促進される。 2) 省スペース

紙で保存していた図面、計算書等の設計成果品を CD-R 等の電子媒体やデータベースに保存 することにより、保管場所を削減することができる。

3) 検索時間の短縮

必要な資料を探す場合、従来、紙の資料を1つ1つ調べていたが、電子データ化しデータベ ースに保存することにより、表題・キーワード等で瞬時に検索・閲覧が可能となり時間の短縮 が図られる。

# <span id="page-3-0"></span>1.3 標準的な電子納品の流れ

標準的な土木工事の電子納品の流れを図 1-1 に示す。

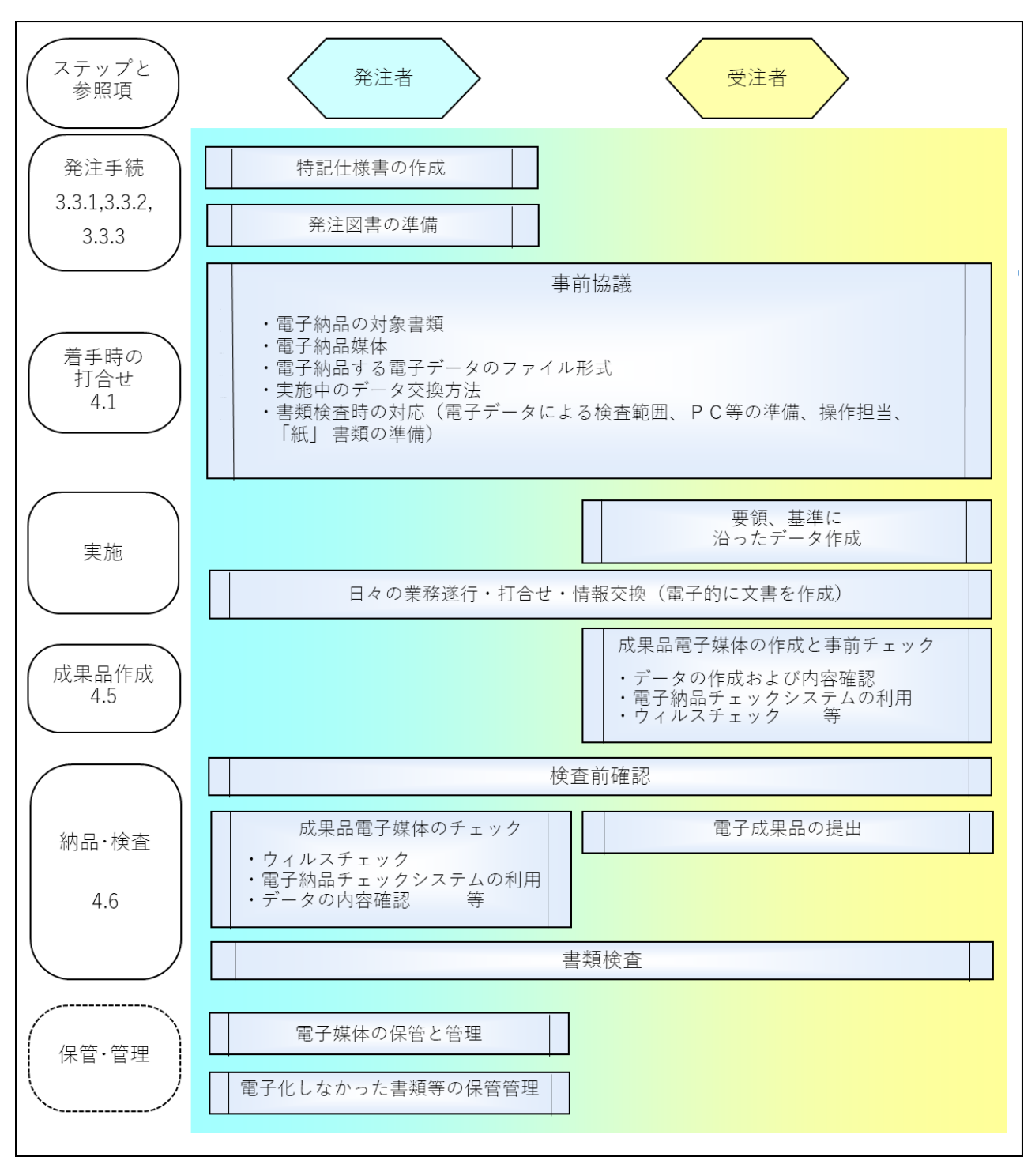

図 1-1 電子納品の流れ

#### <span id="page-4-0"></span>1.4 準拠する要領・基準類 CAD 製図基準に関する運用ガイドライン H29.3 〃

ド

本県における電子納品については、以下の規程に基づき実施する。 ガ イ 電子 スティング・バイス 何クリーサージャナル しゅ  $\mathbb{R}^n$ 

電子納品にあたっては、本ガイドライン及び表 1-1 に示す準拠する国の要領及び基準類によ ラ ー 电丁rpmmにのにつては、 本カイ トライン 及い衣 1-1 に か 9 単処 9 公国の安明及い基理規によ<br>り作成する。ただし、本ガイドラインと差異が生じた場合は、本ガイドラインを優先する。 イ .<br>CAD ホーム ホガイドライン B び表 1-1 に示

今後、各機関で作成されたデータの相互有効な利活用を図るために、電子データの作成に関して 一定の統一基準を設けておくことが必要であると考えられるため、本県では基本的に国土交通省 が定めた要領・基準(表 1-1)に準拠するものとして、電子納品の仕様を定める。 <sub>機</sub>関で作成されたデータの相互有効な利活用を図るために、電子データの作成に関し

 $\mathbb{R}^n$  and  $\mathbb{R}^n$  and  $\mathbb{R}^n$  and  $\mathbb{R}^n$  and  $\mathbb{R}^n$  and  $\mathbb{R}^n$  and  $\mathbb{R}^n$  and  $\mathbb{R}^n$  and  $\mathbb{R}^n$  and  $\mathbb{R}^n$  and  $\mathbb{R}^n$  and  $\mathbb{R}^n$  and  $\mathbb{R}^n$  and  $\mathbb{R}^n$  and  $\mathbb{R}^n$ 

各要領・基準等については、国土交通省のホームページから入手できる。 の 他  $\frac{1}{2}$ 

国土交通省「CALS/EC 電子納品に関する要領・基準」

http://www.cals-ed.go.jp/

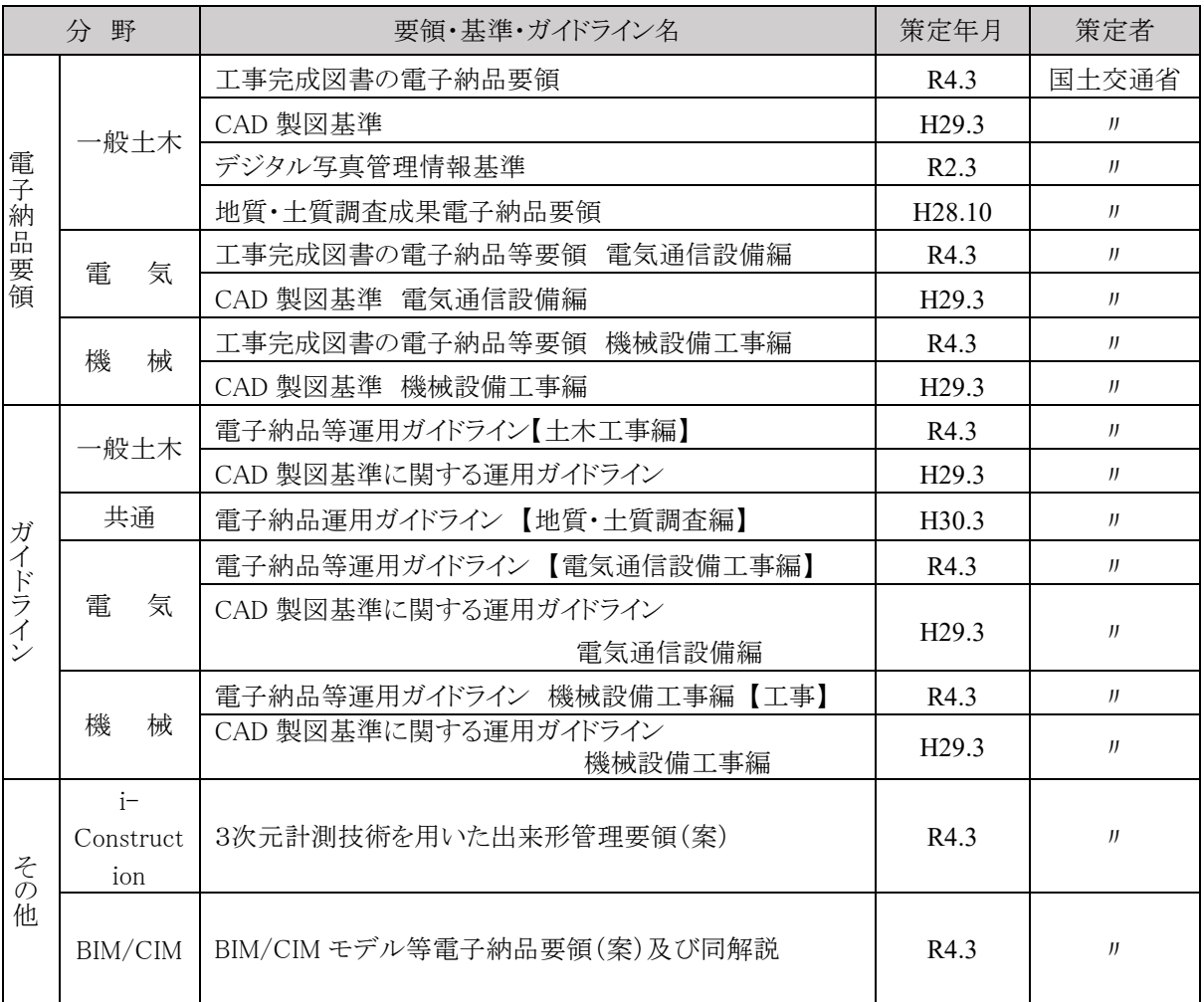

表 1-1 適用する電子納品要領・基準類・ガイドライン

# <span id="page-5-0"></span>2. 電子納品の対象範囲

# <span id="page-5-1"></span>2.1 電子納品の対象とする成果品

電子納品は、以下に示す仕様書において規定する成果品のうち、2.2 で定めるものを対象とする。

| 種別   | 仕様書名称     | 発行者                |
|------|-----------|--------------------|
| 土木工事 | 土木工事共通仕様書 | 奈良県<br>  県土マネジメント部 |

表 2-1 成果品を規定する仕様書

## <span id="page-5-2"></span>2.2 電子納品の対象とする資料の範囲

電子納品の対象とする資料の範囲は、表 2-2 に示すとおりである。これ以外の成果品を電子納品 する場合には、受発注者間協議で決定する。ただし、電子化が困難な書類等については、無理な電 子化(スキャニング等)はさせない。例えば、検査のためだけの無理な電子化はさせない。電子納品 するそれぞれのデータは所定のフォルダに格納し、納品する。

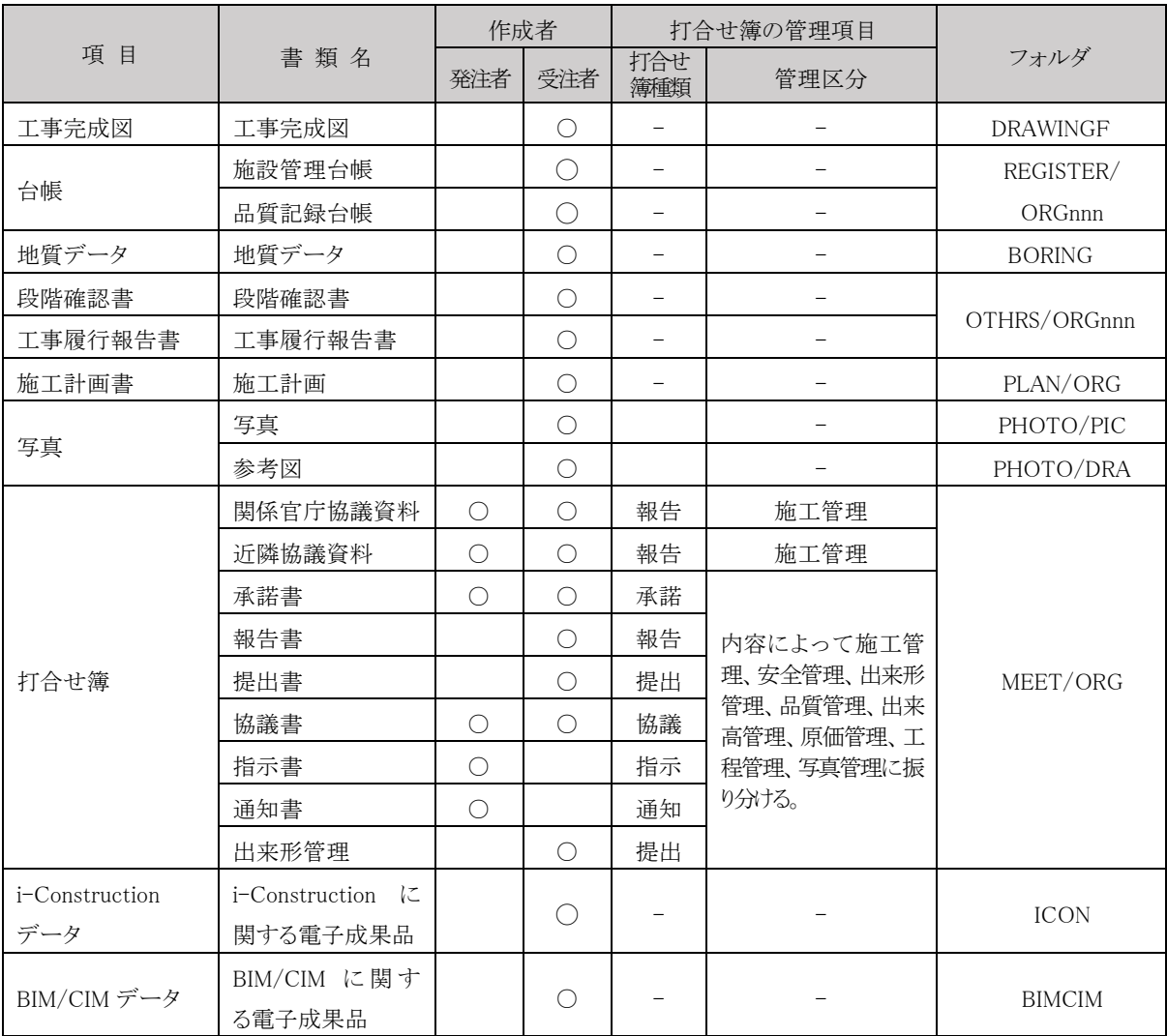

# 表 2-2 電子納品対象の工事関係書類と電子納品収納フォルダ一覧

# <span id="page-7-0"></span>3. 電子納品発注準備における電子納品の留意事項等

#### <span id="page-7-1"></span>3.1 特記仕様書への記載

電子納品の対象とする工事は特記仕様書に電子納品に関する事項を必ず記載すること。参考に、 記載例を以下に示す。

例1 当初から電子納品の対象とする工事

第○○条 電子納品 1 本工事は電子納品対象工事とする。

2 電子成果品は、「土木工事の電子納品運用ガイドライン(案)令和 5 年 4 月奈良県県土 マネジメント部」に基づき作成する。なお、ガイドライン(案)に記載がない項目につ いては、調査(監督)職員と協議のうえ、決定するものとする。

例2 情報共有システムの利用により電子納品の対象となる工事

1 本工事は情報共有システムを利用した場合、電子納品の対象工事とする。

#### <span id="page-7-2"></span>3.2 積算上の考え方

電子納品の成果品に係わる積算上の考え方については、以下のとおりとする。

工事完成図書の電子納品に係わる費用については、共通仮設費率計上分(技術管理費) に含まれている。

#### <span id="page-8-0"></span>3.3 発注図書の準備

## <span id="page-8-1"></span>3.3.1 発注までの手順

発注者が実施する発注までの手順は、図 3-1 に示すとおりである。

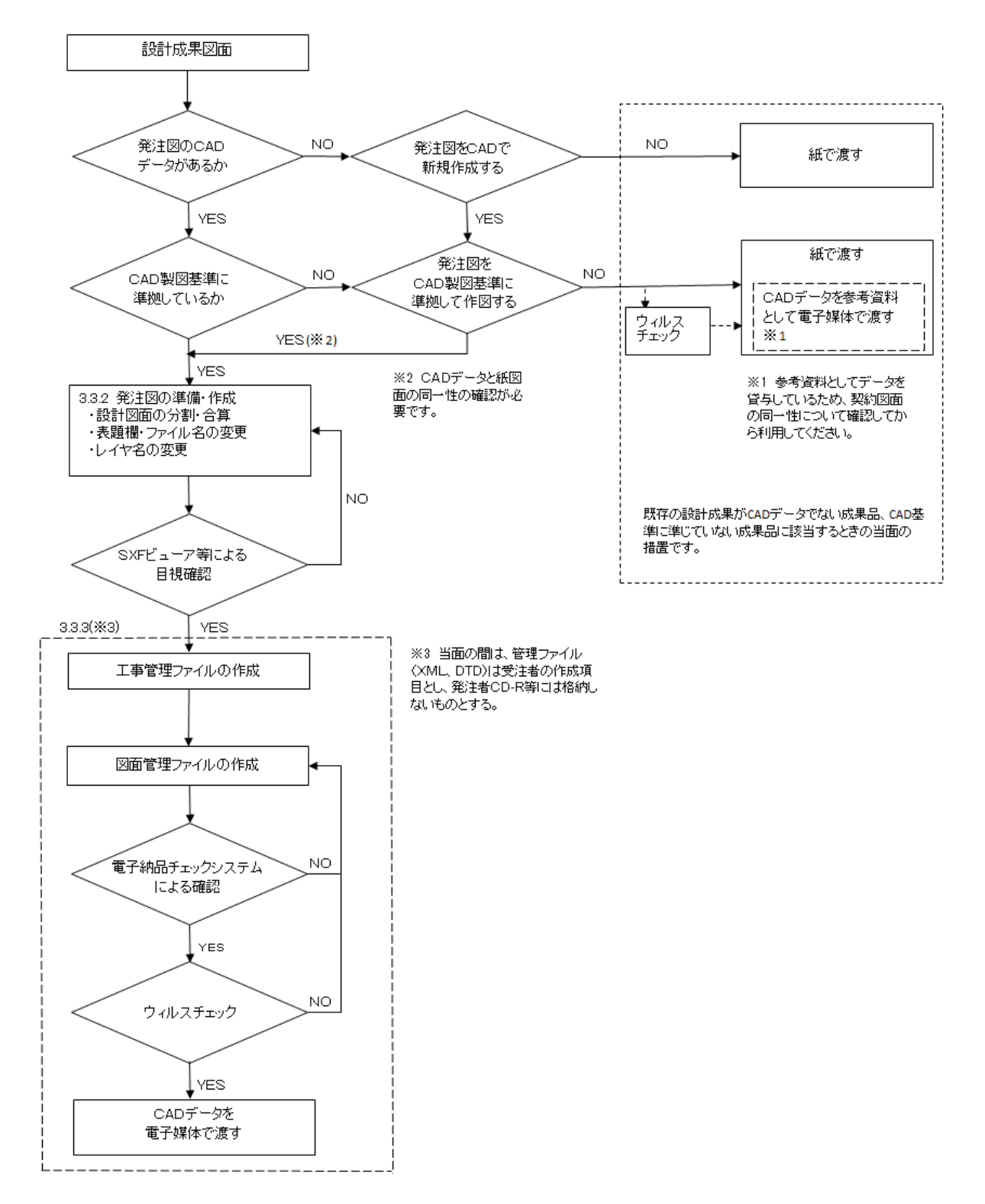

図 3-1 発注までの手順

<span id="page-9-0"></span>発注図の準備にあたっては、CAD 図面データを加工し発注図とすること。また、貸与資料 に電子データがある場合は、積極的に電子データを活用するものとする。

発注者は、SXF(SFC)で作成した CAD 図面データを発注図書として受注者に引き渡すこと。

CAD 図面データを発注図として受注者に引き渡す場合に必要な主な作業は、全体設計を工事発 注単位に分割する場合の加筆・修正、図番変更、表題欄、ファイル名の付け替え、加筆・修正を行 ったレイヤ名の変更等である。

・表題欄・ファイル名の変更

設計成果から必要な図面を抽出し発注図を作成する場合は、図番変更とあわせて、表題欄・フ ァイル名の変更を行う。

1) 表題欄

(例)○○道路詳細設計 CAD データを○○道路××工事に使用する場合 表題欄の工事名欄:「○○道路詳細設計」 ⇒ 「○○道路××工事」

2) ファイル名

設計段階で使用していた CAD データファイル名の先頭の文字を、発注する際のライフサイ クル(S-測量、D-設計、C-施工、M-維持管理)にあわせて変更する。またファイル名(拡張子 除く)の末尾(改訂履歴)のZを0に変更する。

(例)道路詳細設計の位置図(LC)を発注図に使用する場合

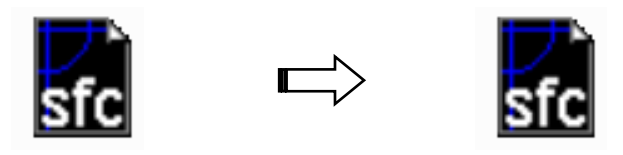

ファイル名:「001D2LCZ-××工事位置図.SFC」⇒「001C0LC0-××工事位置図.SFC」

 (設計) ↑ (施工) ↑ (設計の最終) おおおし (施工の当初)

図 3-2 ファイル名の変更例

#### ・レイヤ名の変更

タイトルの変更や旗上げによる区間の追記等、CAD 図面データの内容を変更して受注者に引き 渡す場合は、変更したレイヤを発注する際の責任主体(業務段階:S-測量、D-設計、C-施工、M-維持管理)にあわせて変更する。加筆・修正を行わないレイヤに関しては、発注図面の段階にお いては、責任主体は D(設計)のままとする。

(例)道路詳細設計での位置図のタイトル枠の文字を修正した場合レイヤ名を「D-TTL-TXT」か ら「C-TTL-TXT」に変更する。

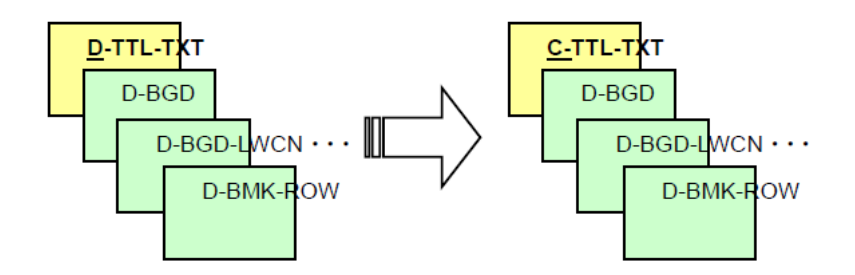

図 3-3 レイヤ名の変更例

•ファイルの引渡し

受注者に CAD 図面データを引渡すときは、当該 CAD 図面データが CAD 製図基準に準拠して 作成されていることを、奈良県導入の電子納品検査システムや SXF 対応 CAD ソフトのチェック 機能を用いて確認する。

なお、発注図が「CAD 製図基準」に準拠していない場合は、「CAD 製図基準に関する運用ガイ ドライン」の当該箇所(p53~p57)を下記に読み替え、対応するものとする。

 $SXF(P21) \rightarrow SXF(SFC)$ 

SXF(P21)形式又は SXF(P2Z)形式 → SXF(SFC)形式又は SXF(SFZ)形式

#### <span id="page-10-0"></span>3.3.3 発注用 CD-R 等の作成

発注者は、発注用 CD-R 等の作成にあたり、所定のフォルダに発注図を格納し、契約後、受 注者に電子メールや情報共有システム、電子媒体などの手段により貸与する。

ただし、当面の間、管理ファイル(XML,DTD)は受注者の作成項目とし、発注者 CD-R 等には格納 しないこととする。

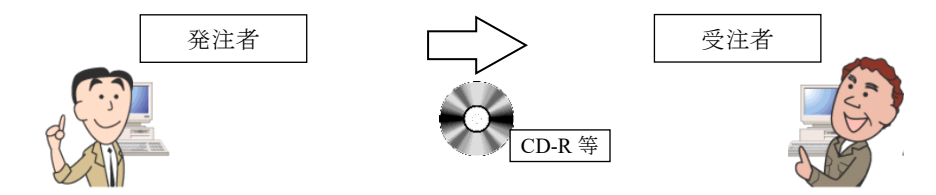

# <span id="page-11-0"></span>4. 電子納品の実施

# <span id="page-11-1"></span>4.1 受発注者間協議事項

電子納品の実施にあたっては、受発注者間で事前協議を行う。

工事着手時には、工事実施期間中の混乱を防ぎ、円滑に電子納品を実施するため、「事前協議チェ ックシート」(別紙)を用いて事前協議を行うこと。

協議結果を取りまとめたチェックシートは、受発注者間で協議を行い、付属資料として提出する ものとする。

1) 工事施工中の情報交換・共有方法(情報共有システムの活用)

- 2) 電子納品対象書類
- 3) 納品方法(電子媒体による納品)
- 4) 施設情報の登録の登録内容(施設コード、施設名称、測量系、緯度経度、平面直角座標)
- 5) 検査方法等
- 6) その他の事項

#### <span id="page-11-2"></span>4.2 「紙」による納品の範囲

公印が必要な書類等やむを得ないものは「紙」の提出を認める。

表 4-1 電子化文書の印鑑の取扱い

| 分類   | 交換方法                                 | 雷子納品                                           |
|------|--------------------------------------|------------------------------------------------|
| 公印文書 | ・紙での交換を行う。                           | ・雷子納品が必要な書類の場合は、押印した書類を<br>スキャニングして納品する。       |
| 私印文書 | ・雷子メール等で利用し交換を行う。<br>ただし、同時に紙の提出も行う。 | ・雷子納品においては押印なしでよいものとする。<br>・書類(紙)で押印したものを納品する。 |

(注)公印:品質証明書や試験報告書などの社印や社長印といった公の印を示す。

私印:工事打合せ簿などでの工事監督員や現場代理人の個人印を示す。

#### <span id="page-11-3"></span>4.3 電子納品対象書類の決定

電子納品対象の考え方は、本ガイドラインに示す範囲とする。ただし、電子化が困難な書類等 については、無理な電子化(スキャニング等)は行わない。例えば、検査のためだけの無理な電子 化は行わないこと。

土木工事における測量の資料の取り扱いは、受発注者間で協議する。なお、「公共測量作業規 程」に則した測量を実施する場合は、「測量成果電子納品要領」を準用するものとする。

#### <span id="page-12-0"></span>4.4 工事完成図書の作成

## <span id="page-12-1"></span>4.4.1 電子成果品の仕様

電子成果品を作成する場合のフォルダ構成やファイル形式等について、本ガイドライン (案)に記述した事項以外は、1.4 に示した国土交通省の要領・基準に従って作成する。

#### <span id="page-12-2"></span>4.4.2 工事管理ファイルの取り扱い

(1) 工事管理項目

成果品の電子媒体に格納する工事管理ファイル(INDEX\_C.XML)に記入する工事管理項目 のうち「工事番号」については、設計書コードを記載するものとする。設計書コードは工事 着手時に発注者から受注者へ指示を行う。

「工事管理項目」は成果品の電子データファイルを検索、参照、再利用するなど活用していくため の工事の属性項目である。また、工事管理ファイル(INDEX\_C.XML)※は「工事管理項目」の電子デ ータファイルである。

1) 工事番号

「工事番号」については、設計書コード(奈良県土木事務管理システムの施行番号)とし、工事 着手時に発注者から受注者へ指示を行うこと。

(例)「1305054239999」(※ハイフン「 - 」を省き、計 13 桁になるようにすること。) 2) CORINS への入力項目(CORINS 未登録工事の扱い)

- ・CORINS 未登録工事についても、CORINS に準じて記入すること。
- ・企業 ID を持たない受注者は「受注者コード」を「0」とする。
- ・CORINS 登録番号がない工事は「工事実績システム登録番号」を「0」とする。
- 3) 住所情報

CORINS の「施工場所コード一覧表」に基づいて、施工該当地域の住所コード(市町村単位) を記載し、同地域の住所を県名から番地まで、知り得る範囲内で記載する。

※特定の地域に該当しない場合は、代表箇所について記載する。

- ※合併等により市町村名に変更があった場合、「住所コード」には合併・変更前の旧市町村のコー ドを入力し、「住所」には新名称を入力してください。
- 4) 場所情報(境界座標情報)

境界座標情報は、「電子納品保管管理システム」等において工事箇所を地図上に示す重要な情報 であり、必須記入項目になります。国土地理院の『測量成果電子納品「業務管理項目」境界座標 入力支援サービス』等を利用して境界座標を取得し、入力します。特定の地域に該当しない場合 は、代表箇所について記載し、「99999999(対象地域なし)」はできる限り使用しないこと。

境界座標入力支援サービス → http://psgsv.gsi.go.jp/koukyou/rect/index.html

<span id="page-13-0"></span>4.4.3 図面ファイルの取り扱い

#### (1) 図面ファイル

図面は「CAD 製図基準」に基づいて CAD データを作成し、納品することを基本とする。 「CAD 製図基準」に規定されていない項目については、受発注者間で協議し取り決めるもの とする。

1) CAD データ交換フォーマット

納品は、原則として CAD データ交換フォーマット SXF(SFC)によることを基本とする。SXF (SFZ)形式で納品する必要がある場合には受発注者で協議すること。

2) ファイル名

CAD データのファイル名は次の規則によるものとする。

●●●○▲□□△-■■・・・■■.拡張子

- ●●● 図面番号: 半角数字 3 文字 (001~999)
- ライフサイクル:半角英大文字1文字(S-測量 D-設計、C-施工、M-維持管理)
- ▲ 整理番号:半角英数大文字 1 文字(0-9、A-Z)
- □□ 図面種類:半角英大文字 2 文字(ex. 平面図:PL)
- △ 改訂履歴:半角英数大文字 1 文字(0~9、A~Y、最終は Z とする)

-■■・・・■■ ユーザ定義領域:先頭のハイフン、全角文字と半角英数大文字を最大 52 文字以 下で組合せ (ex. -第一工区平面図)

整理番号については、基本は" 0 "とする。ただし、受発注者間協議により、必要に応じ 0-9、A-Z の いずれかで設定する。

「CAD 製図基準に関する運用ガイドライン H29.3」に記載があるように、図面種類、図面番号をより詳 細に区分する必要がある場合に使用する。

(例)

001C 0 PL0-第一工区平面図.SFC (発注図のファイル名) 001C 1 PL1-第一工区平面図.SFC (第 1 回設計変更図のファイル名) 001C Z PLZ-第一工区平面図.SFC (完成図のファイル名)

なお、図面種類等で CAD 製図基準のファイル名一覧に該当しないファイル名をつける等、 上記によらない場合は、受発注者間で協議して取り決めるものとし、協議した結果は図面管理 ファイル(DRAWINGS.XML/DRAWINGF.XML)の「追加図面種類」、その他「受注者説明文」に 記述するものとする。

3) SXF のバージョン

SXF Ver2.0 レベル 2 以上とする。

4) 基準が示されていないレイヤ名の取り扱い

「CAD 製図基準」の付属資料 2 のレイヤ名一覧に示されていないレイヤ名については、構成 要素を考慮し、レイヤ名称を新たに決定できる。その場合は、作成したレイヤ名及び作図内容の 概要を図面管理項目の「新規レイヤ名(略語)」「新規レイヤ名(概要)」に記述する。

5) 工事図面のオリジナルファイル

工事図面のオリジナルファイルは電子納品対象外である。ただし、電子納品を求める場合には 工事着手時に受発注者間で協議のうえ、納品を決定すること。なお、オリジナルファイルを電子 納品する場合のデータ格納場所は「DRAWINGF/OTHRS」とし、XML には記述しないこととす る。

## (2) 完成図について

完成図とは、設計図書に従って作成された完成図面のことであり、出来形測量の結果を 反映した図面をいう。

従来の同一図面内に変更前後を着色・表示してきた図面(通称:出来形図)等は、本ガイドライン (案)による電子納品では完成図として扱わない。

変更前後を着色した CAD 図面の作成が必要な場合は、「OTHRS」フォルダ内に管理する等の方 法を受発注者間で検討する。

#### (3) 完成図の作成

完成図の作成方法は、表 4-2 のとおりとする。

| 発注図の受け渡し方法                                                    | 宗成図の作成方法                                    |
|---------------------------------------------------------------|---------------------------------------------|
| 発注者より『CAD 製図基準』に従った CAD 図面を受<br>け渡しされた場合                      | 『CAD 製図基準』に準じた図面                            |
| 発注者より『CAD 製図基準』に従わない CAD 図面<br>を受け渡しされた場合<br>$\cdot$ $\times$ | CAD 図面<br>፠<br>(CAD 図面は『CAD 製図基準』に準じる必要はない) |
| 発注者より紙図面を受け渡しされた場合                                            | 紙図面<br>(CAD 図面でも良い※)                        |

表 4-2 完成図提出の作成

※CAD 製図基準に従わない CAD 図面であっても、CAD データ交換フォーマットは、SXF (SFC)形式とする

こと。

<span id="page-15-0"></span>工事写真は、デジタル写真管理情報基準に従って作成する。 また、工事全体の流れが判るように、工種種別、撮影項目ごとに分類し、必要に応じて撮影位 置図等を添付する等、工事進捗に合わせ編集工夫することが望ましい。

有効画素数は、黒板の文字が確認できることを指標とする。

ファイル形式は日本産業規格(JIS)に示される JPEG 等とし、撮影モードによる圧縮比がある 場合は、「標準(BASIC、約 1/16 圧縮)」とする。動画ファイル形式については、監督職員の承 諾を得た上で使用する。

写真の信憑性を考慮し、写真編集は認めない。

『デジタル写真管理情報基準 R2.3』では、写真管理項目の中の[大分類が「工事」で、提出頻 度写真でない場合は、「写真区分」「工種」「種別」「細別」は記入不要]とされている。しかしそれ らの情報は電子納品された工事写真の管理や検査時の確認に重要となるため、電子媒体に格納す る写真は、大分類が「工事」の場合は「写真区分」「工種」「種別」「細別」の情報をできる限り記 入するものとする。また撮影箇所についてもできる限り入力するものとする。

有効画素数は、不要に大きくすると、ファイル容量が大きくなり、電子媒体が複数枚になったり、 操作性が低くなったりするため、目的物及び黒板の文字等が確認できる範囲で適切な有効画素数 を設定する。

工事写真の撮影は、デジタルカメラによることを原則とするが、現場の状況によって必要な文 字・数値等の検査時に判読が困難と予想されるような場合には、受発注者間で協議のうえ、従来の 銀塩方式のカメラも併用する。この場合、撮影フィルムをフィルムスキャナー等で電子画像データ に変換して納品する。

また、ズームを用いる場合は、基本的に光学ズームを用いることが望ましい。デジタルズームを 用いる場合は、実質的な画素数が低下するので使用の場合は注意する。

## <span id="page-16-0"></span>4.5 電子成果品の作成

# <span id="page-16-1"></span>4.5.1 成果品

試行案件における電子納品成果の提出は、CD-R 等に納めた電子データを 2 部(正・副)提出 する。

#### (1) 電子成果品の作成

- 1) 使用する電子媒体は、CD-R、DVD-R または BD-R を基本とする。(一度しか書き込みができな いもの)
- 2) CD-R のフォーマットは、Joliet とする。 DVD-R を使用する場合のフォーマットは、UDF (UDF Bridge)とする。 BD-R を使用する場合のフォーマットは、UDF2.6 とする。
- 3) 電子成果品(CD-R 等)は、正・副各一部ずつ納めるものとする。
- 4) 納品する CD-R 等に用いるラベルには、以下のような情報を明記する。
	- ・設計書コード(奈良県土木事務管理システムの施行番号「13 桁」)
	- ・工事名称
	- ・作成年月
	- ・発注者名、受注者名
	- ・何枚目/総枚数
	- ・ウィルスチェックに関する情報
	- ・フォーマット形式
- 5) 受注者は、電子媒体の内容の原本性を証明するために別に定める「電子媒体納品書」(図4-2)に 署名・押印のうえ、CD-R 等と共に提出するものとし、その写しを保管する。

電子納品媒体と電子媒体納品書の例を以下に示す。

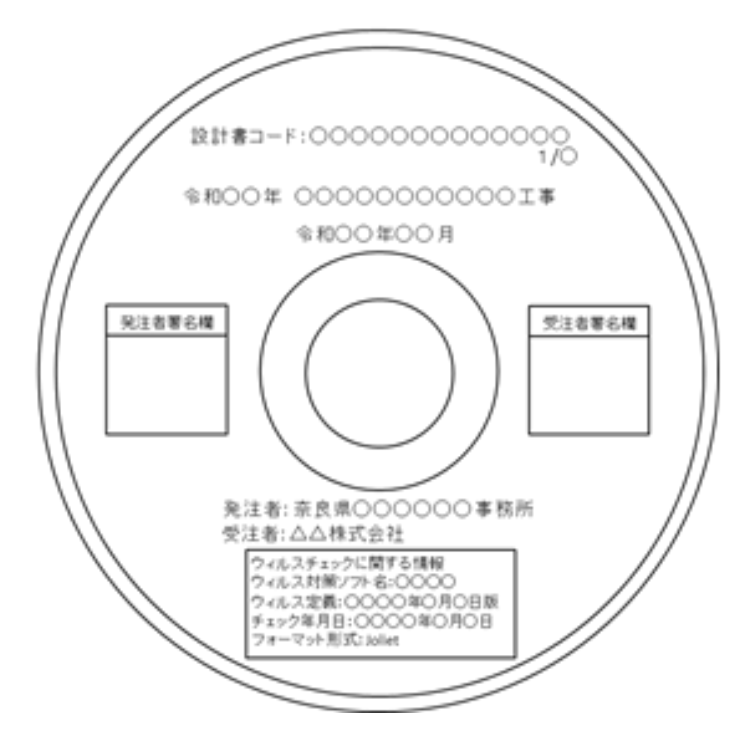

図 4-1 電子納品媒体(工事)

# 電子媒体納品書

令和 年 月 日

奈良県

○○土木事務所長 殿

下記のとおり、電子媒体を納品します。

受注者 (住所)

(名称)

(現場代理人氏名)

1. 案件情報

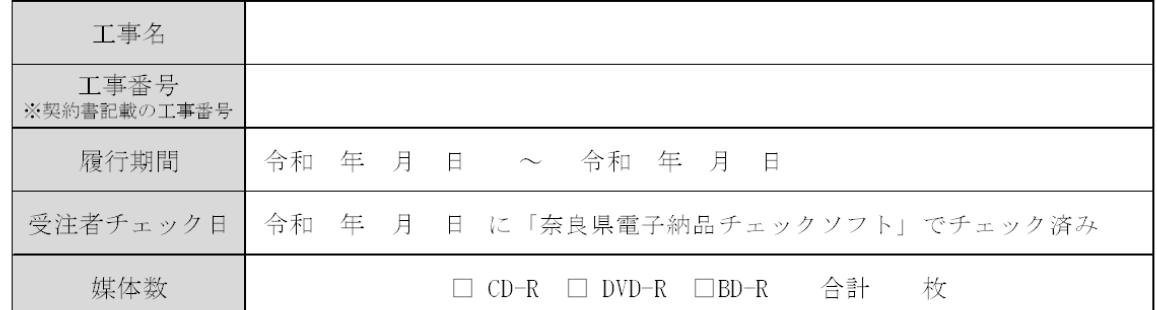

2. エラー項目について

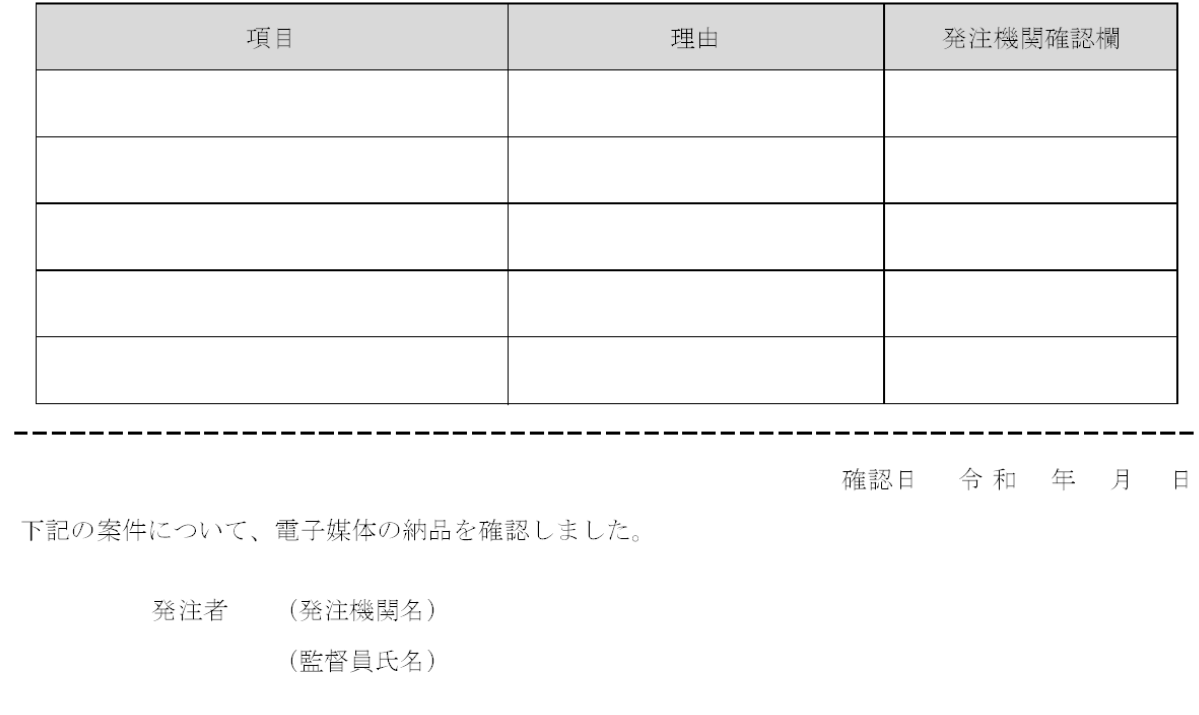

# 図 4-2 工事の電子媒体納品書

#### <span id="page-18-0"></span>4.5.2 電子化が困難な資料

電子化が困難又は電子化により作業効率が著しく低下すると判断されるものについては、受 発注者間の協議により、現物または紙媒体による納品とする。

電子化が困難な資料や電子納品にそぐわない資料、原本が必要な資料の取り扱いについては、以 下を参考に、取り扱いを定める。

#### (1) 電子化が困難な資料の取り扱い

電子化が困難な資料として以下のものが想定される。

- ・手書きパース図
- ・A3 より大きな図面(紙でしか入手・作成できないもの)
- ・カタログ
- ・見本等
- (2) 電子納品にそぐわない資料の取り扱い

電子データではあるが、特別なソフトがないと再現が困難なもの、データ量が大量である、利 用性がない等、電子納品にそぐわない資料については、受発注者間で協議のうえ、電子納品対象 外とする。

・CG 動画図

- ・解析データ(大容量)
- (3) 原本が必要な書類の取り扱い

押印(社印)が必要な書類は、紙による提出を行う。

#### <span id="page-18-1"></span>4.5.3 電子成果品の原本性確保に関する当面の対応

- ・電子納品の媒体は CD-R 等(書き込みが 1 度しかできないもの)とする。
- ・受発注者相互に内容を確認したうえ、CD-R 等のラベルに直接署名する。
- ・受注者は、電子媒体の内容の原本性を証明するために別に定める様式(電子媒体納品書(図 4-2))に署名・押印のうえ、電子媒体と共に提出する。

電子納品の導入にあたっては、従来の書面への署名または押印に変わる措置として、電子署名 の導入が求められる。しかし、電子署名の導入は現時点では困難であるため、当面は上記による。 なお CD-R 等には、必要項目を表面に直接印刷、または油性マジックで表記するものとし、表面 に損傷を与えないように注意する。(図 4-1 参照)

#### <span id="page-19-0"></span>4.5.4 成果品 CD-R 等が複数枚に渡る場合の対応

写真、図面、文書のファイル容量が大きい、ファイルの数が多い等により成果品の CD-R 等が複数枚に渡る場合は、「土木設計業務等の電子納品要領」及び「工事完成図書の電子納品 要領」に記載されている規則に従って作成された成果品であることを確認して受け取るもの とする。具体的には、各電子納品要領の「成果品が複数枚に渡る場合の処理」を参照する。

## <span id="page-19-1"></span>4.6 電子データを用いた書類検査

#### <span id="page-19-2"></span>4.6.1 電子成果品の受け取りから保管までの流れ

電子媒体の受け取りから保管までの全体フローは当面の間、図 4-3 に示すとおりである。

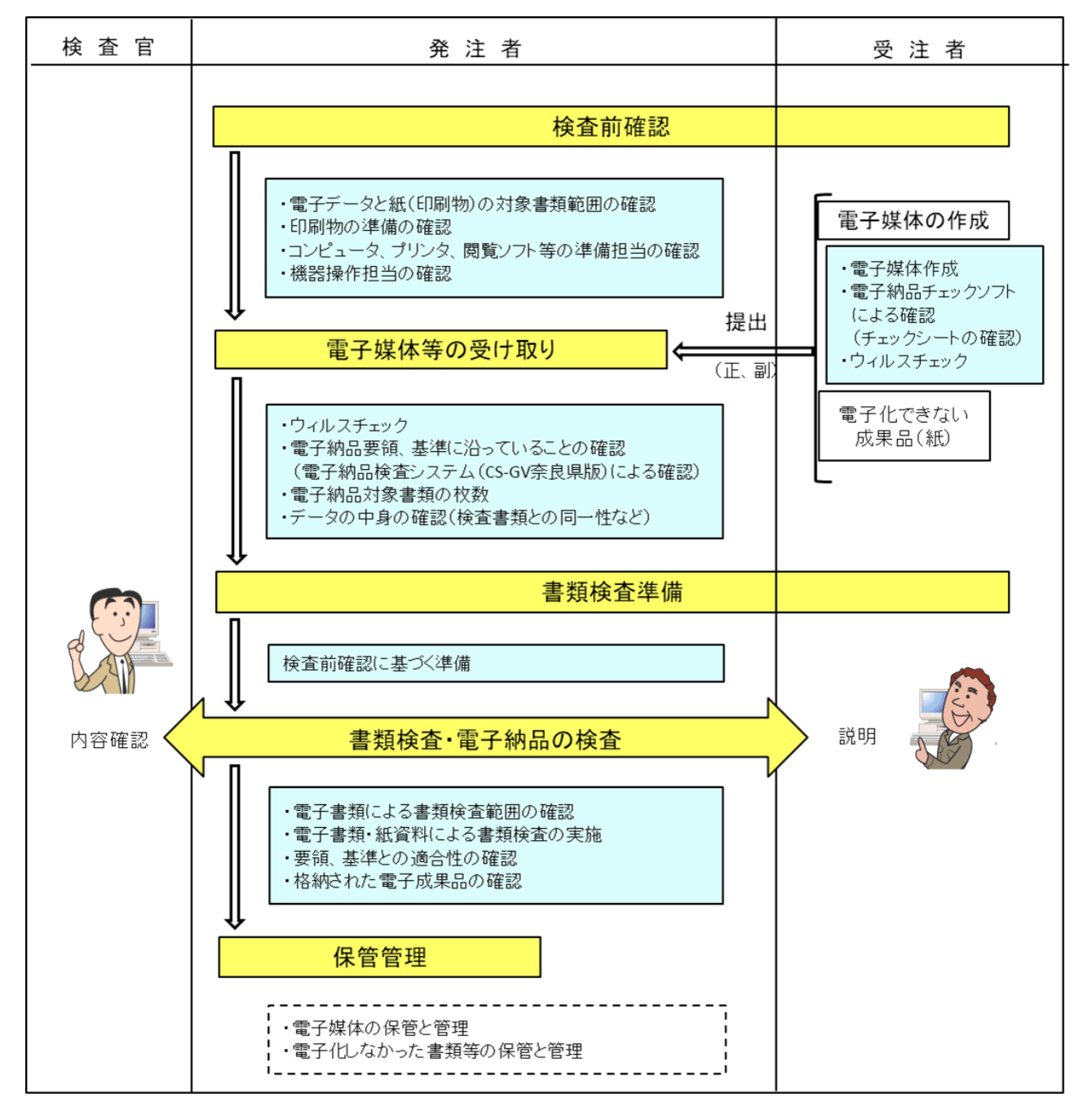

図 4-3 電子成果品の受け取りから保管までの流れ

<span id="page-20-0"></span>電子納品される成果品の書類検査は、電子データで検査を行うことを原則とする。

受発注者間協議により、効率的な検査が可能であると判断される電子成果品(CD-R 等)の電子デ ータについては、受発注者に過度な負担をかけない範囲で、可能な限りその電子データを用いて検 査を行う。

ただし、パソコン(PC)画面上での確認が必ずしも効率的ではない電子成果品については、事前に 紙に出力したものを補助的に利用するとともに電子データについても検査を行う。

なお、電子納品対象外の成果品については、従来どおり紙ベースでの検査とする。

#### <span id="page-20-1"></span>4.6.3 準備と実施

発注者と受注者は、成果品の検査に先立ち、事前協議で決定した電子成果品に係る検査方法 等を確認すること。

- 1) 書類検査を行うための準備(機器環境等)は、原則として発注者が行う。ただし、受注者が希望 する場合や検査場所等により発注者側での準備が困難な場合は、受発注者間で協議する。
- 2) 検査時の書類の閲覧は、基本的に発注者が用意する PC に搭載されている電子納品検査シス テム(CS-GV奈良県版)やその他ソフトウェアを利用して行う。特別なソフトウェアを使用 する場合には、機器(PC 等)を含めて受注者側で準備を行うものとする。
- 3)

#### <span id="page-20-2"></span>4.6.4 納品前のエラーチェックとウィルスチェック

受注者は奈良県電子納品チェックソフトによりチェックを行い、結果とともに電子媒体納 品書と一緒に提出すること。また、ウィルスチェックを実施すること。

1) 奈良県が公開する「奈良県電子納品チェックソフト」によりチェックを行い、エラーのない ものを電子納品すること。やむを得ないエラー箇所は、その内容を電子媒体納品書のエラー 項目に記載すること。

「奈良県電子納品チェックソフト」は下記ホームページからダウンロードできる。

https://www.pref.nara.jp/3636.htm

- 2) チェック完了後は、「PDF 出力」にてチェック結果を出力し、印刷を行うこと。印刷したも のを電子媒体納品書と一緒に調査職員へ提出するものとする。
- 3) 電子媒体のラベル面で記載した方法でウィルスチェックを実施すること。

#### <span id="page-20-3"></span>4.6.5 電子成果品(CD-R 等)の内容確認

電子成果品(CD-R)の確認にあたっては以下の点に留意する。

- i) 必要な書類が本ガイドラインおよび各要領・基準等に従って適切に作成・格納されてい ること
- ii) 書類検査において確認した書類と、同一書類が格納されていること
- iii) ウィルス対策を実施していること

電子成果品(CD-R 等)の確認は、本ガイドラインおよび各要領・基準等に従い、正しく管理項目 等が作成されていること、電子納品の対象書類が漏れなく格納されていることを確認する必要が ある。

i)については、発注者が電子納品検査システム(CS-GV 奈良県版)でチェックをした検査結果リ ストや受注者が提出した電子納品チェックソフトのチェックシートにより確認する。

ii)については、電子納品の対象となる資料に漏れがないことを格納されているファイル数等で確 認する。また、書類検査に用いた資料と同一の内容であることの確認を、電子成果品の任意の部分 について、内容を照合する等、発注者が実施可能な方法で確認する。

iii)については、ウィルス対策を行った電子媒体であることを受注者に確認する。

#### <span id="page-22-0"></span>4.7 契約後に電子納品を導入する場合の対応

電子納品の実施においては、必要な措置を特記仕様書で対応することを基本とするが、契約 締結後に実施する場合の対応については、以下のとおりとする。

発注者は、契約締結後に電子納品を実施する場合においては、電子納品実施のために必要な事項 について示した書面をもって受注者に指示する。

また、受注者においては、指示された事項について「確認書」を提出し、双方の合意を得るもの とする。

電子納品を実施するための指示事項及び確認書の記述例を以下に示す。

#### 指示事項

- 1. 成果作成について
	- ・本工事は、電子納品対象工事として、最終成果を電子データで納品すること。
	- ・電子データについては、奈良県が策定した「土木工事の電子納品運用ガイドライン(案)」 及び準用する国土交通省が策定した「工事完成図書の電子納品要領」(以下、両者を総 称して「要領」という。)に示されたファイルフォーマットに基づいて作成すること。
	- ・「要領」で特に記載がない項目については、監督職員と協議のうえ決定すること。
	- ・なお、工事の進捗上、電子化対応が困難な項目については、別途監督職員の指示による ものとする。

2. 成果の提出

- ・成果品は「要領」に基づいて作成した電子データを従来方式の原稿に代わるものとして CD-R 等に納め2部(正・副)提出すること。なお、電子成果品によらないものは、従 来どおり、紙で納品すること。
- ・工事完成図書の提出の場合には、奈良県電子納品チェックソフトによるチェックを行 い、エラーがないことを確認した後、ウィルス対策を実施したうえで提出すること。

令和 年 月 日 確 認 書 奈良県 ○○土木事務所長 殿 会社名 氏 名 令和 年 月 日に指示があった件について、下記により確認しました。 記 1. 工事完成図書の作成 本工事の実施にあたっては、最終成果を電子納品するものとします。 作成にあたっては、奈良県が策定した「土木工事の電子納品運用ガイドライン」及び準 用する国土交通省で策定した「工事完成図書の電子納品要領」に準拠して電子データを 作成します。 2. 成果の提出 上記により、作成した電子データを CD-R 等で2部(正·副)提出します。

# <span id="page-24-0"></span>4.8 問い合わせ連絡先

本県の電子納品に関する問合せ先は、以下のとおりとする。 なお、問い合わせは電子メールによることを原則とする。

奈良県 県土マネジメント部 技術管理課 土木積算情報係 〒630-8501 奈良市登大路町 30 TEL:0742-27-7607(直通) FAX:0742-24-2310 E-mail:gijutsu@office.pref.nara.lg.jp

# <span id="page-25-0"></span>5. 巻末資料 チェックシート

- 別紙1 工事着手時の事前協議チェックシート(工事用)
- 別紙2 工事着手時の事前協議チェックシート(工事用)<記入例>

別紙3 ボーリング位置情報チェックシート.

別紙1

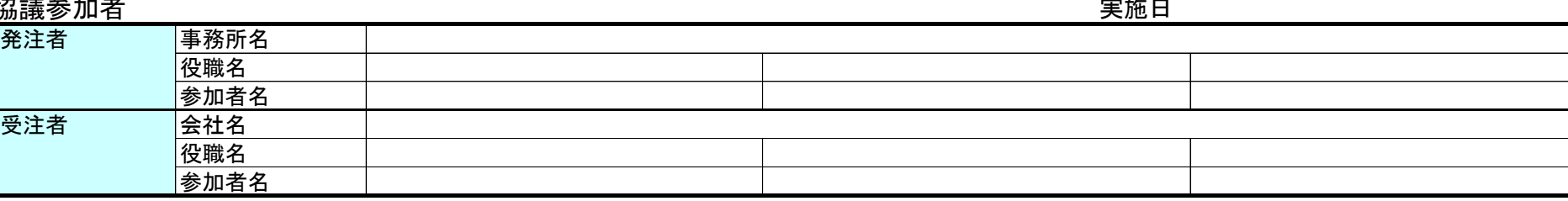

# (2)工事管理情報

## (3)適用要領・基準類 ※

## (4)利用ソフト等

# (5)情報共有システムの活用

# (6)インターネットアクセス環境

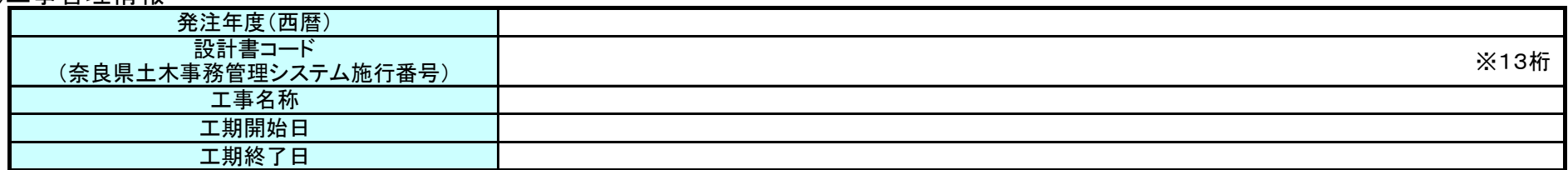

# (7)発注図の貸与

# (8)電子成果品とする対象書類

# (9)電子成果品及び工事帳票のフォルダ・ファイル構成

※4 各要領を適用した電子納品を行う場合の記入例を示す。

# 事前協議チェックシート(土木工事用)

# (1)<u>協</u>議参加者

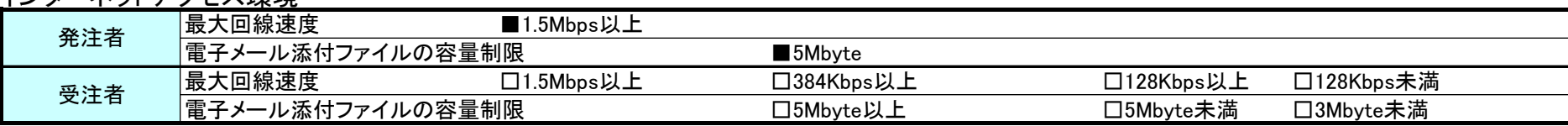

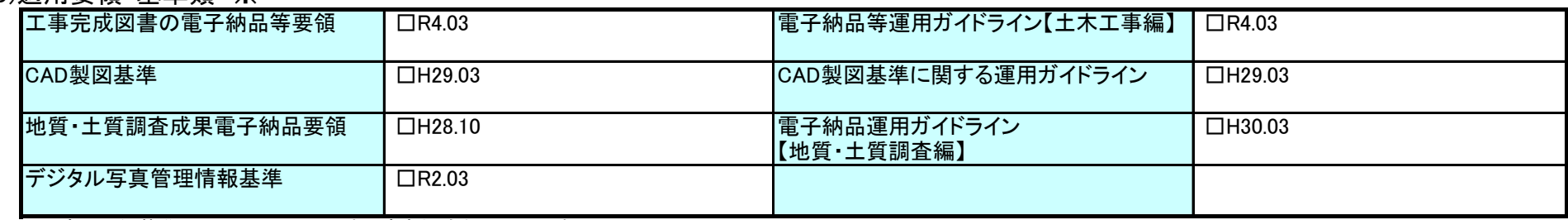

※ 適用要領基準については、必要に応じ適宜加除を行い利用する。

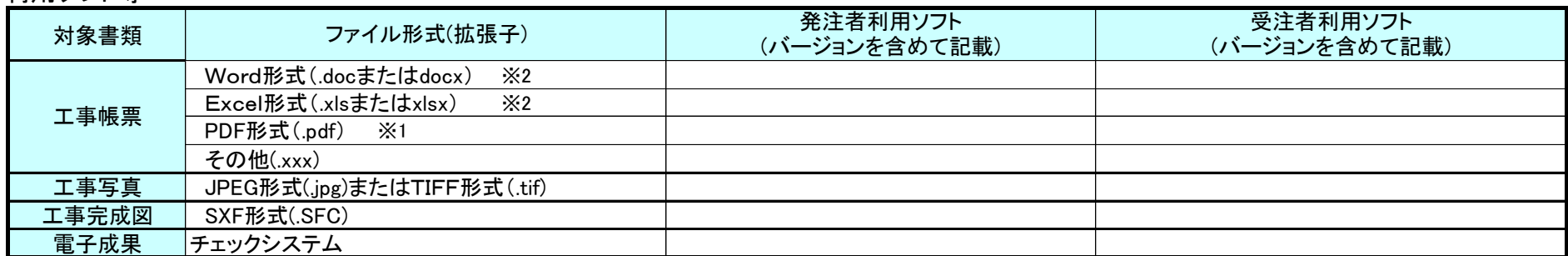

※1 施工中に受発注者間で交換・共有する図面も含む。

※2 再利用等のため、ファイル間でリンクや階層を持った資料など、要領・基準によりがたい場合は、ファイルを圧縮して電子媒体に格納するなど、受発注者で対処方法を決定する。

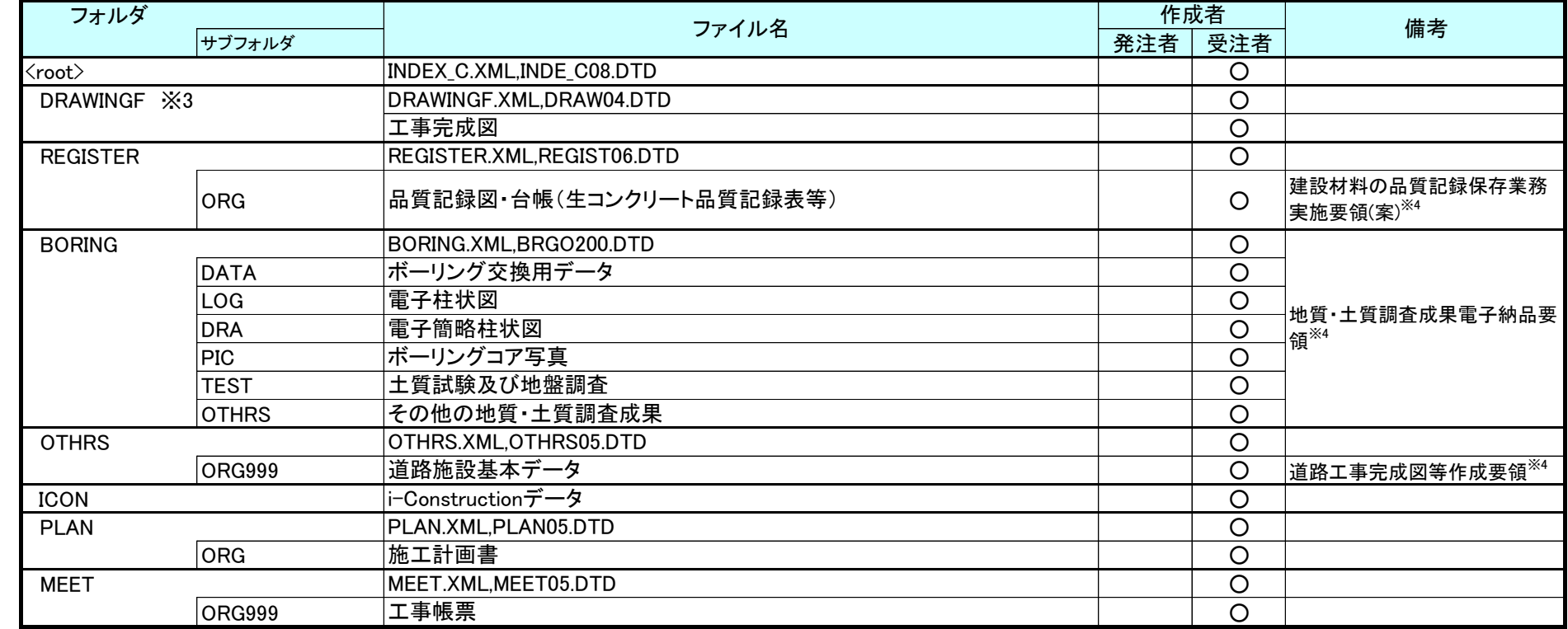

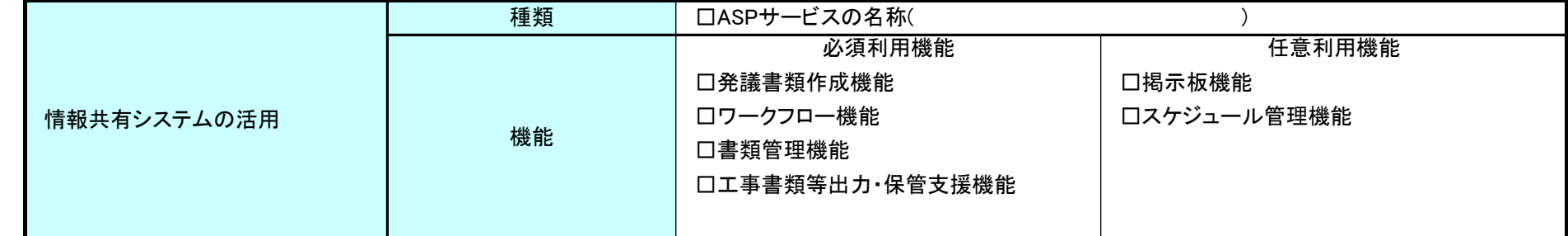

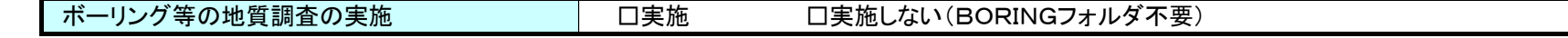

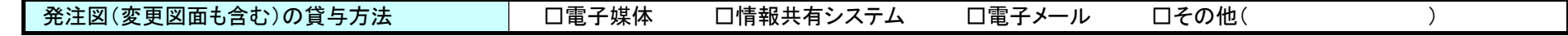

※3 発注者から発注図CADデータの提供の有無に係わらず、電子納品の対象とする。 なお、運用にあたっては「CAD 製図基準に関する運用ガイドライン(H29.3)」(P.54~57)等を参考 とする。

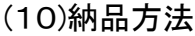

# (11)電子検査

※5 デジタルカメラで撮影した工事写真を用いて電子検査を行う。

※6 情報共有システムから出力した工事帳票を用いて電子検査を行う。

※7 原則として電子検査を行うが、紙に出力して用意する工事帳票について監督職員と協議する。

# (12)電子成果品の検査

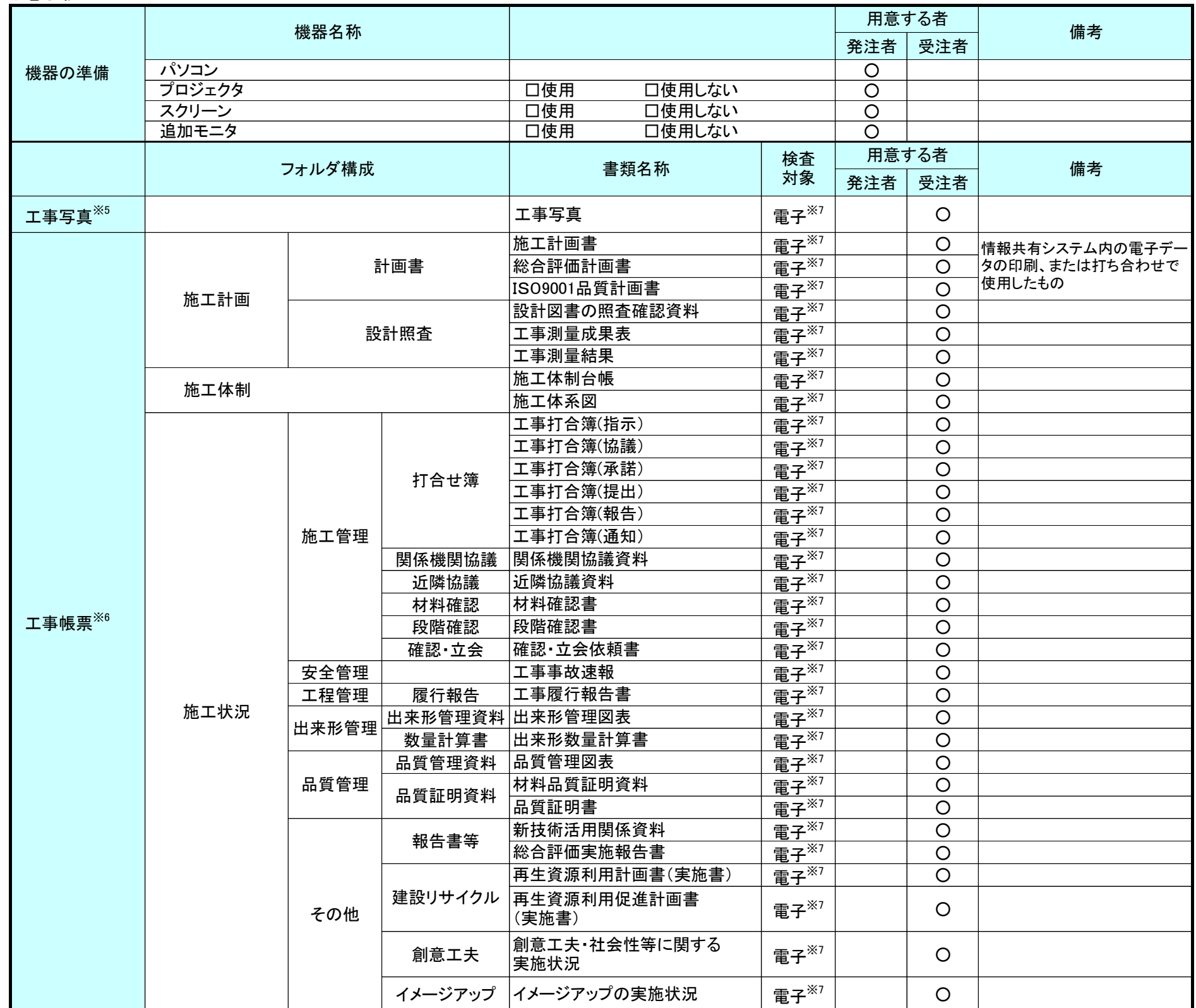

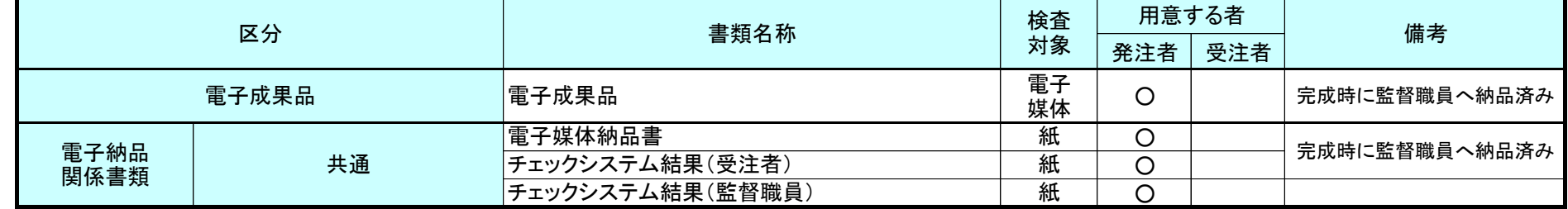

納品方法 □CD-R □DVD-R □BD-R □その他( )

出典:「土木工事の電子納品運用ガイドライン(案)[R5.4]」奈良県

別紙2

#### (2)工事管理情報

#### (3)適用要領・基準類 ※

#### (4)利用ソフト等

※1 施工中に受発注者間で交換・共有する図面も含む。

## (5)情報共有システムの活用

# (7)発注図の貸与

## (8)電子成果品とする対象書類

■ボーリング等の地質調査の実施 | □実施 ■実施しない(BORINGフォルダ不要)

# (9)電子成果品及び工事帳票のフォルダ・ファイル構成

※4 各要領を適用した電子納品を行う場合の記入例を示す。

※3 発注者から発注図CADデータの提供の有無に係わらず、電子納品の対象とする。 なお、運用にあたっては「CAD 製図基準に関する運用ガイドライン(H29.3)」(P.54~57)等を参 考とする。

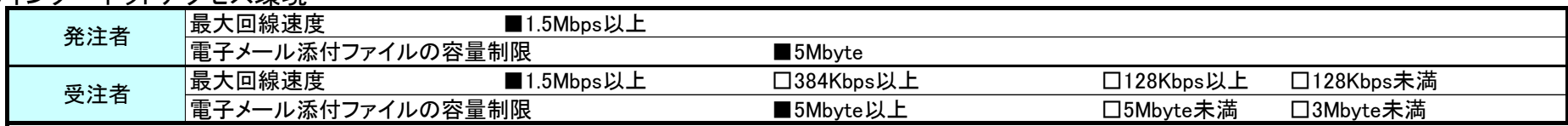

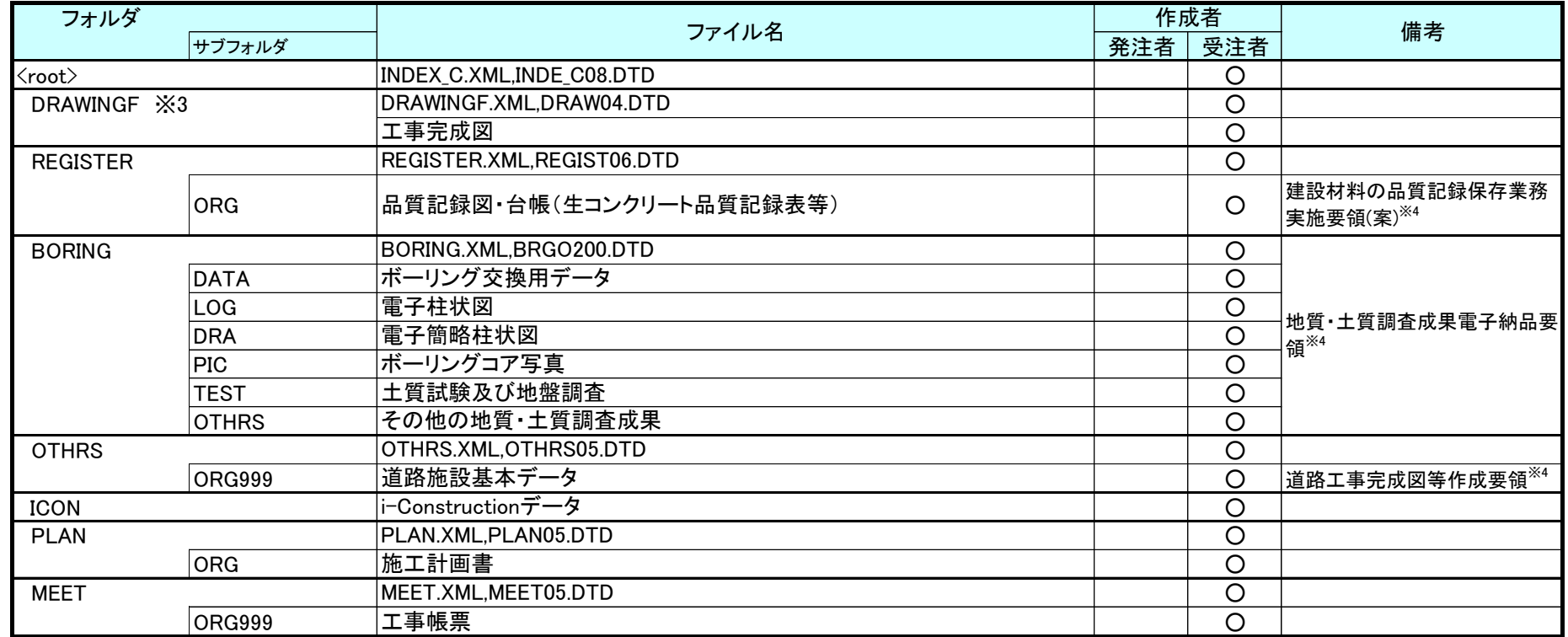

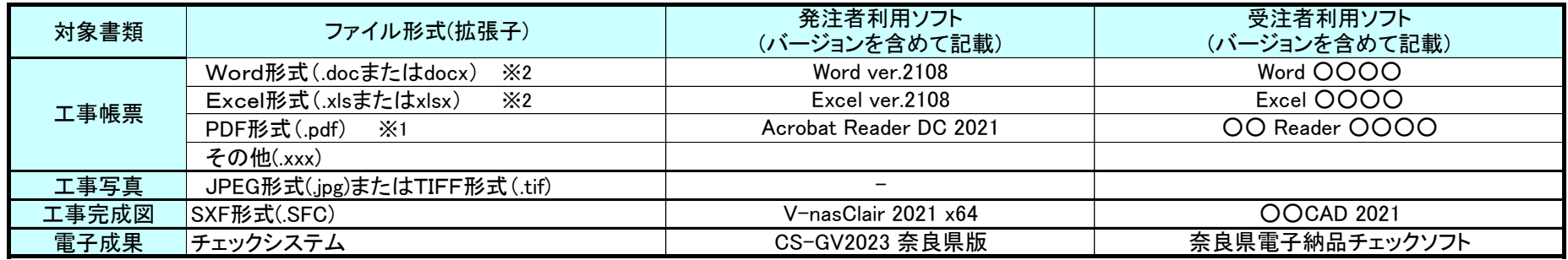

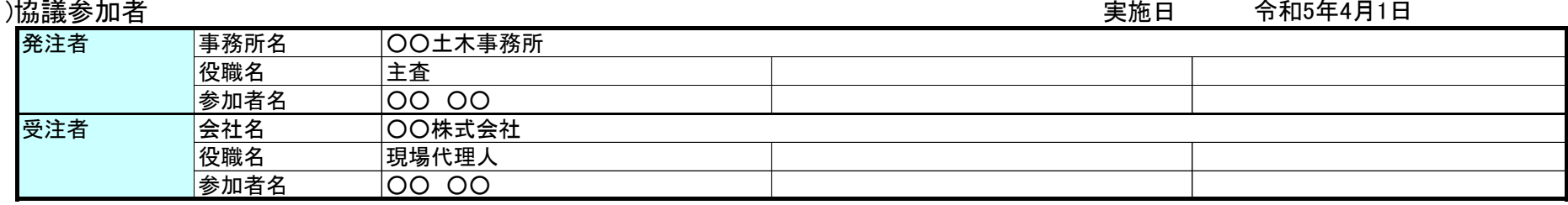

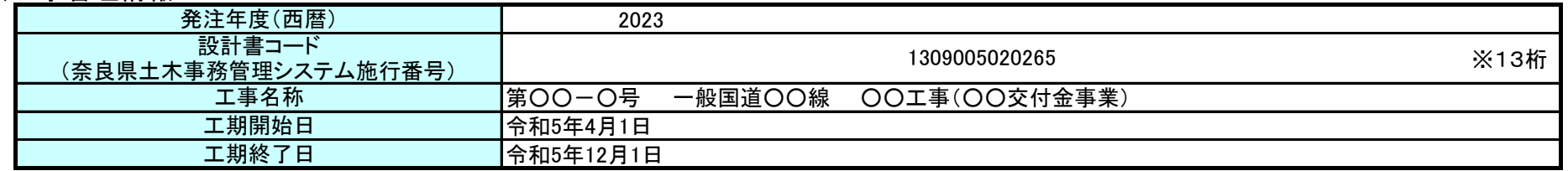

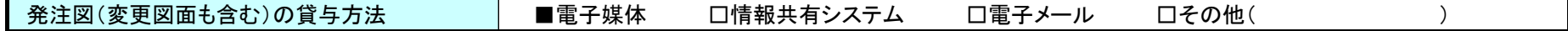

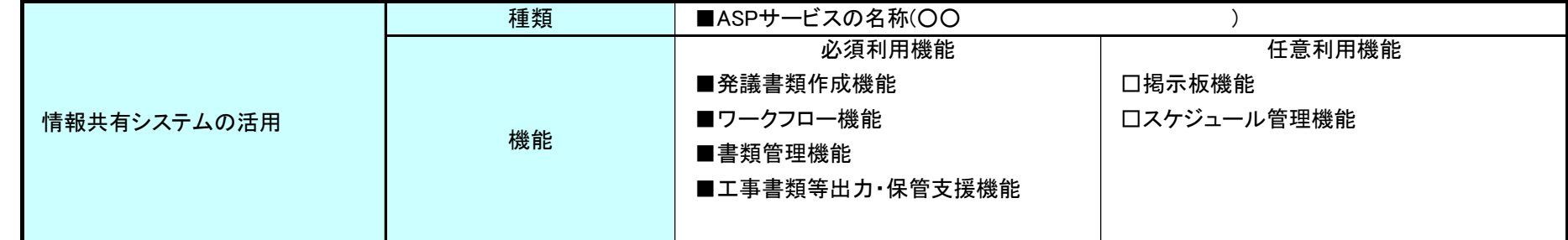

## (6)インターネットアクセス環境

※2 再利用等のため、ファイル間でリンクや階層を持った資料など、要領・基準によりがたい場合は、ファイルを圧縮して電子媒体に格納するなど、受発注者で対処方法を決定する。

※ 適用要領基準については、必要に応じ適宜加除を行い利用する。

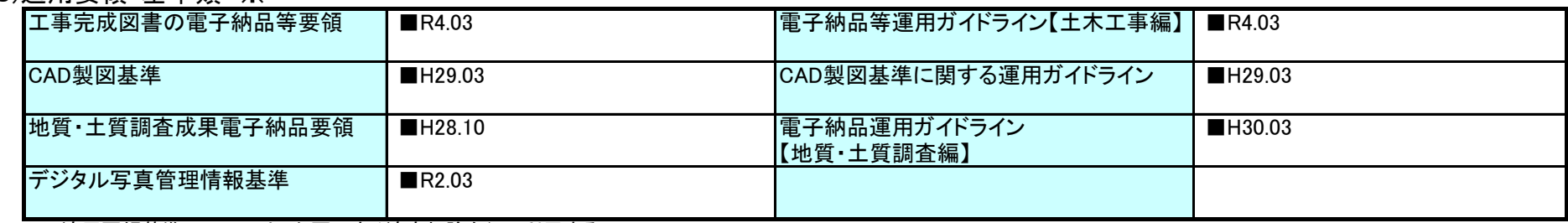

# 事前協議チェックシート(土木工事用)<記入例>

# (1)協議参加*孝*

出典:「土木工事の電子納品運用ガイドライン(案)[R5.4]」奈良県

(10)納品方法

# (11)電子検査

※5 デジタルカメラで撮影した工事写真を用いて電子検査を行う。

※6 情報共有システムから出力した工事帳票を用いて電子検査を行う。

※7 原則として電子検査を行うが、紙に出力して用意する工事帳票について監督職員と協議する。

# (12)電子成果品の検査

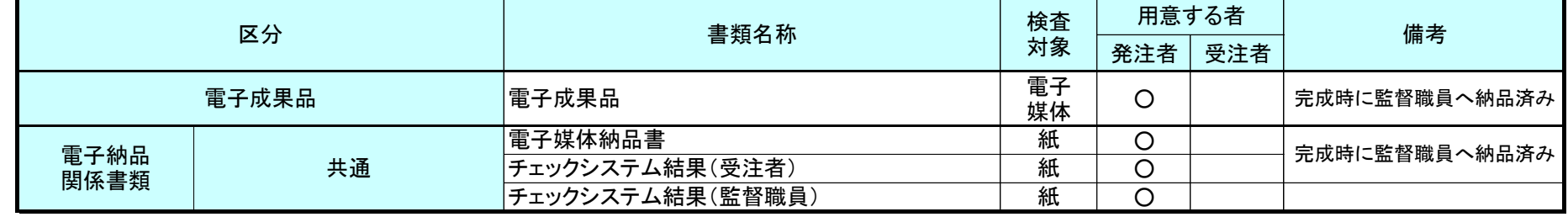

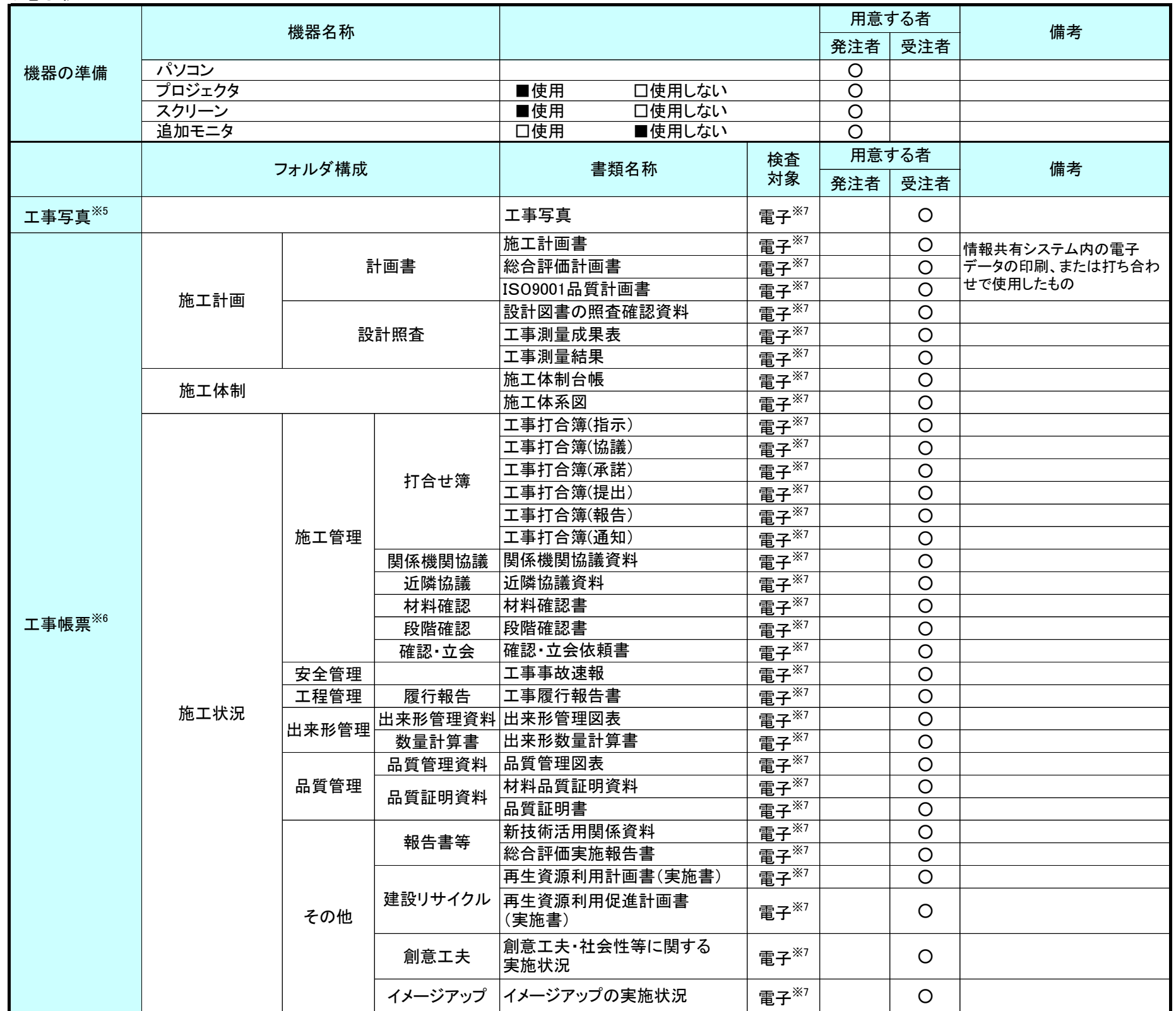

納品方法 □CD-R ■DVD-R □BD-R □その他( )

出典:「土木工事の電子納品運用ガイドライン(案)[R5.4]」奈良県

 本シートは、受注者が地質調査業務の成果品納品時に、電子成果品(CD-R等)、「電子媒体納品書」と共に提出す るシートです。

# ボーリング位置情報チェック結果

## (1)共通情報 まんない インストランス インストランス 実施年月日 令和 年 月 日

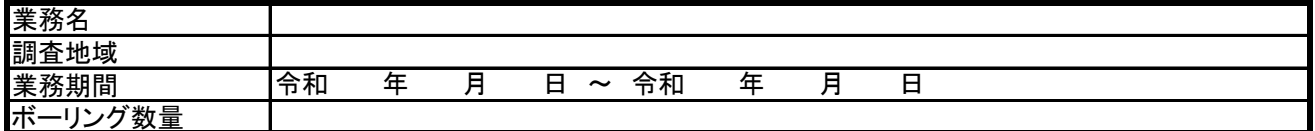

(2)チェック結果の確認

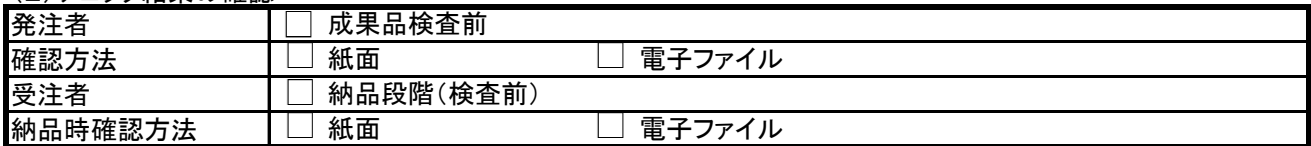

(3)位置情報、外部公開の可否のチェック

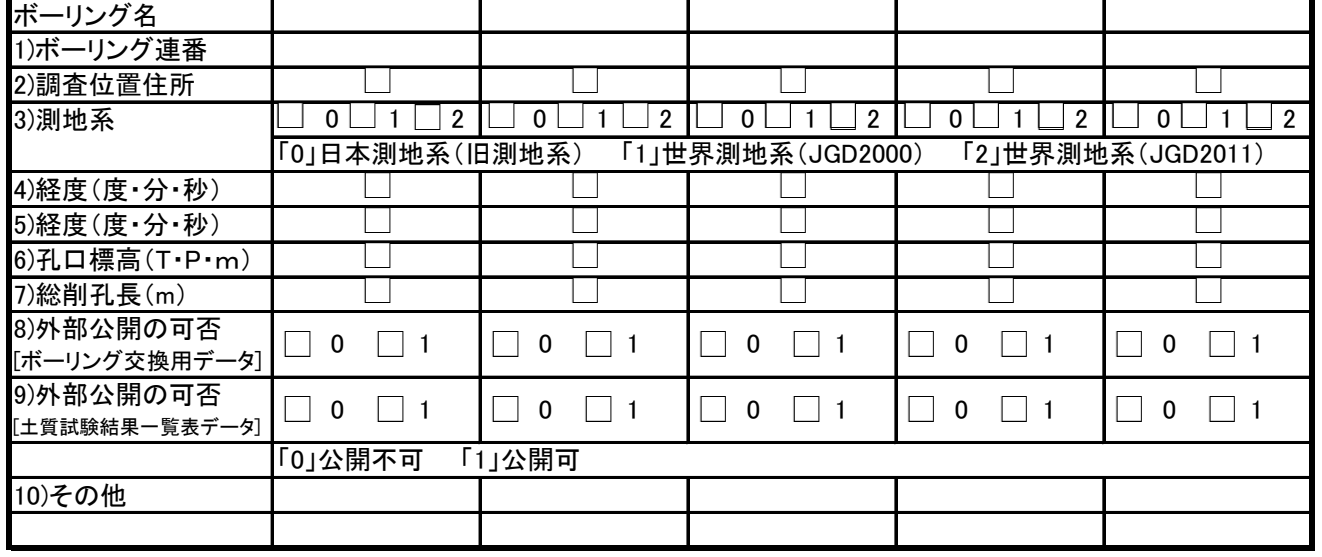

(4)チェック方法

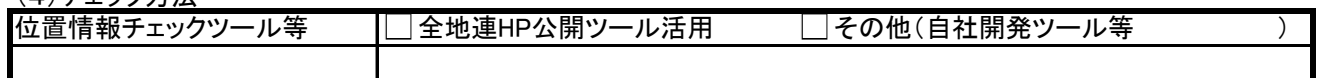

(5)チェック結果

ボーリング位置情報チェック結果(画面)例

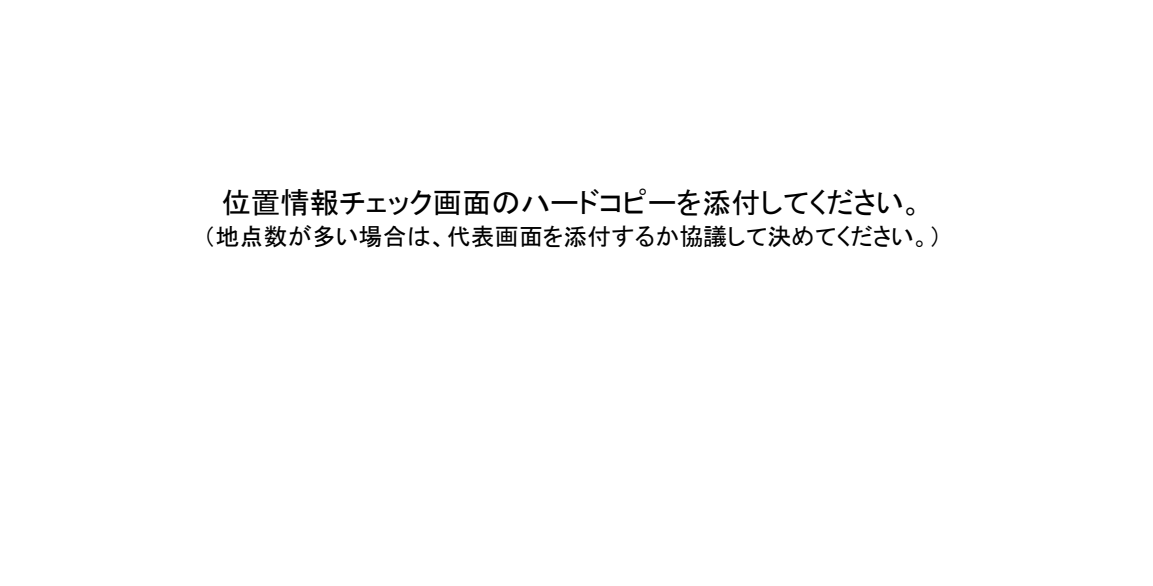